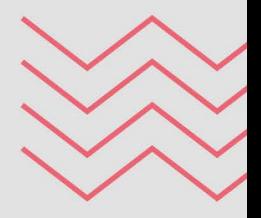

## Proceso de Convalidaciones

**Semestre 2021-2** 

**ESTUDIOS GENERALES LETRAS** 

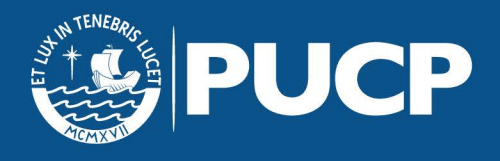

## <span id="page-1-0"></span>ÍNDICE

## 01 **[FUNDAMENTACIÓN](#page-3-0)** <sup>4</sup>

**[¿Qué es el proceso de convalidación de cursos ?](#page-3-0)**

**[¿Qué incluye el proceso de convalidación?](#page-4-0)**

**[Recomendaciones](#page-4-0)**

**[¿El proceso de convalidación puede ser](#page-4-0)  automático?**

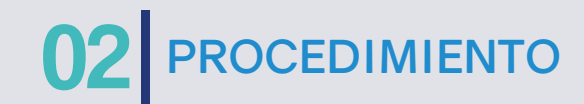

**[¿Cuáles son los pasos?](#page-5-0)**

**[¿Qué documentos se deben adjuntar en el formulario?](#page-7-0)**

6

**[Convalidación de cursos de Bachillerato](#page-8-0)**

**[Convalidación de cursos de otra Universidad o Instituto](#page-8-0)** 

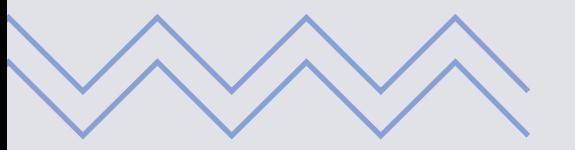

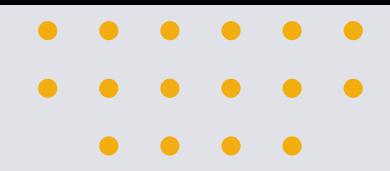

### **03** [FECHAS IMPORTANTES](#page-9-0) 10 04 [RESPONDEMOS DUDAS](#page-12-0) 13

**[¿Cuándo se publicará el rol de las pruebas de suficiencia?](#page-9-0)**

**[¿Cuándo se publicarán los resultados de la prueba de](#page-10-0)  suficiencia?**

**[¿Cómo se realizará el pago de créditos convalidados?](#page-10-0)**

**[¿Cómo saber cuánto se debe pagar por los cursos](#page-10-0)  convalidados?**

**[¿Hasta cuándo hay plazo para el pago por los cursos](#page-10-0)  convalidados?**

**[¿Desde cuándo es válida mi convalidación?](#page-11-0)**

**[¿Dónde se pueden visualizar los cursos aprobados y](#page-11-0)  convalidados?**

**[Sobre el consolidado curricular](#page-11-0)**

### **[FORMULARIOS PARA SOLICITAR](#page-13-0)** 05 **LA CONVALIDACIÓN [¿Cuándo se realizarán las pruebas de suficiencia?](#page-9-0)** 14

**[Convalidación de cursos de otra Universidad](#page-13-0)  o Instituto**

**[Convalidación de cursos de Bachillerato](#page-14-0)**

**[Revisión y registro de cursos convalidados](#page-14-0)**

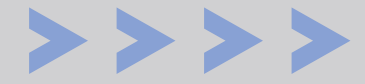

# <span id="page-3-0"></span>OT FUNDAMENTACIÓN

#### **¿Qué es el proceso de convalidación de cursos ?**

El proceso de convalidación de cursos es una decisión discrecional de la Universidad para dar por cursadas y aprobadas asignaturas que los estudiantes hayan cursado con anterioridad en otra institución de educación superior y/o en los programas de Bachillerato Internacional, Bachillerato Alemán, Bachillerato Francés y Bachillerato Italiano.

Esto quiere decir que los cursos que sean convalidados ya no deben ser considerados para la matrícula, pues estos aparecerán como cursados en el consolidado curricular del estudiante

> Puedes descargar el Reglamento de Convalidación y Reconocimiento de Cursos en:

#### **[Descárgalo aquí](https://www.pucp.edu.pe/documento/reglamento-convalidacion-reconocimientos-cursos/)**

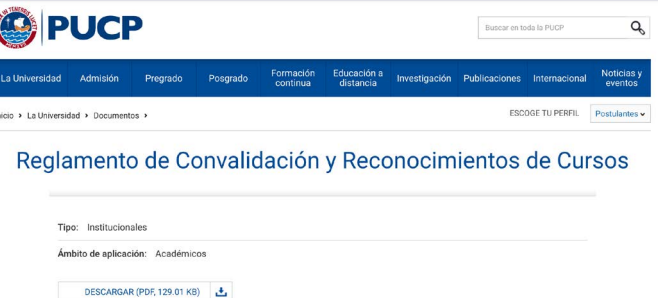

#### <span id="page-4-0"></span>**¿Qué incluye el proceso de convalidación?**

La comparación del sílabo del curso de origen con el sílabo del curso **1.** del Plan de Estudios de Estudios Generales Letras (EEGGLL) que se desea convalidar.

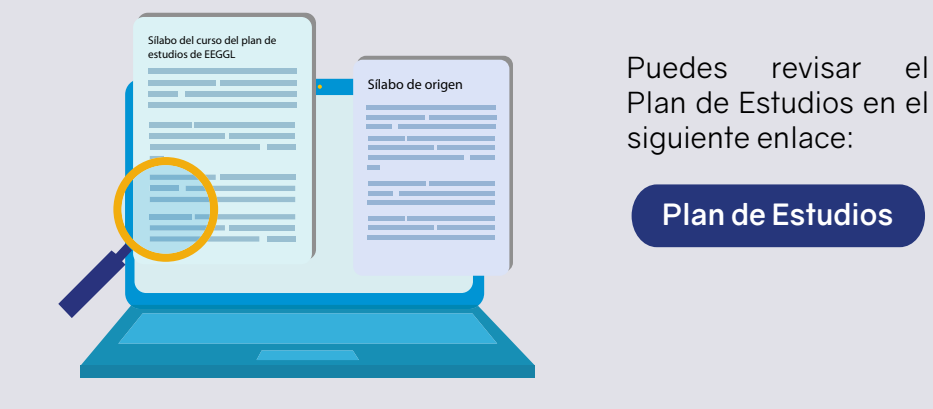

Aprobar una prueba de suficiencia, que corresponde a una **2.** evaluación oral a realizarse a través de la plataforma Zoom.

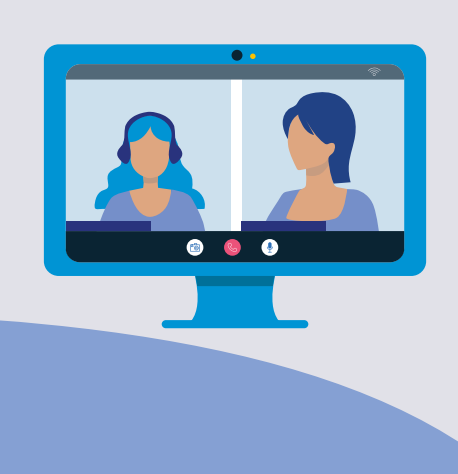

Con la prueba de suficiencia, que está a cargo de docentes de EEGGLL, se busca determinar si el estudiante cuenta con los conocimientos, habilidades y competencias que se desarrollan en el curso que se desea convalidar.

#### **Recomendaciones**

- El proceso de convalidación incluye:<br>Los estudiantes no tienen que convalidar todos los cursos en el mismo semestre, pueden convalidar de forma progresiva. La Unidad recomienda participar en el proceso de convalidación, a través de prueba de suficiencia, con un máximo de 5 cursos por semestre.
	- Es importante recalcar que aquellos cursos que sean desaprobados en el proceso de convalidación no podrán volver a ser presentados en los siguientes procesos.

#### **¿El proceso de convalidación puede ser automático?**

La convalidación automática (sin prueba de suficiencia) procede únicamente para algunos de los cursos de los programas de Bachillerato.

#### **Importante:**

Durante su estadía en EEGGLL, los estudiantes solo podrán convalidar los cursos correspondientes al Plan de Estudios de nuestra facultad.

Una vez egresen de EEGGLL e ingresen a su especialidad de destino, podrán convalidar en dicha facultad aquellos cursos que haya aprobado con anterioridad y que identifique como equivalentes a los ofrecidos en el Plan de Estudios de su carrera.

<span id="page-5-0"></span>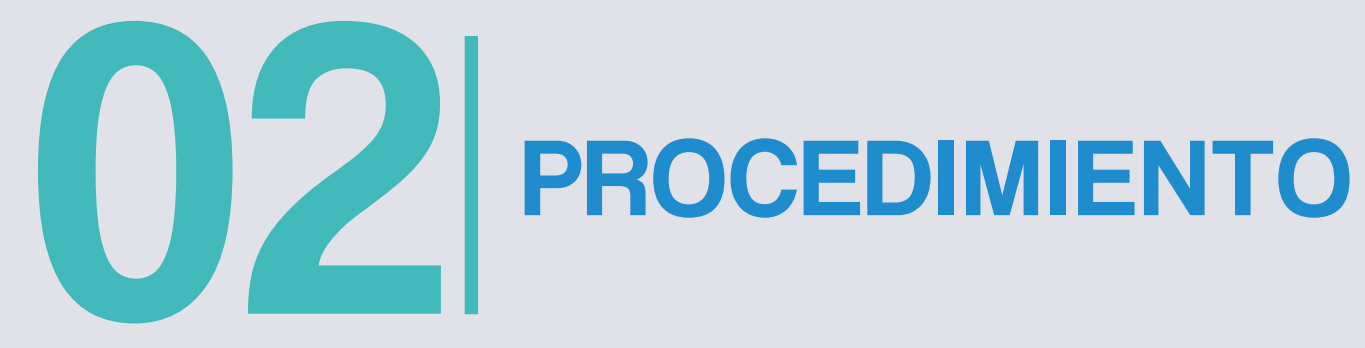

#### **¿Cuáles son los pasos?**

**1.** Los estudiantes deberán pagar **S/ 70.00 (setenta soles)** por concepto de **"Tasa por trámite de convalidación"**.

Se trata de un solo pago por trámite, sin importar la cantidad de cursos que se esté solicitando para convalidación.

#### **¿Cómo puedo realizar este trámite?**

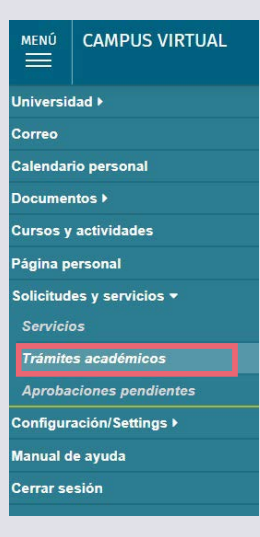

#### **1. Ingresa a tu Campus Virtual**

**2. Selecciona "Trámites académicos" dentro de la sección "Solicitudes y Servicios"**

**3. Selecciona la opción "Plataforma de pagos para trámites académicos no presenciales" dentro del botón e-Pagos.**

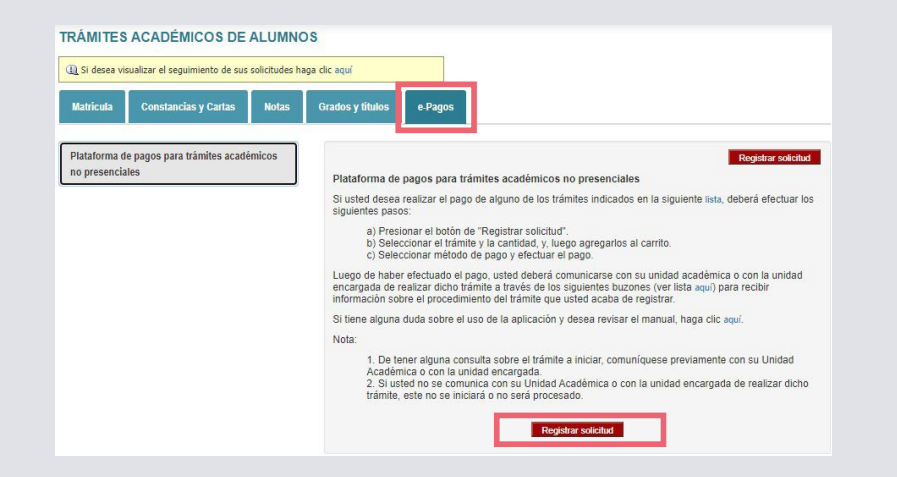

**4. Al registrar la solicitud debes seleccionar la opción "Tasa por trámite de convalidación"**

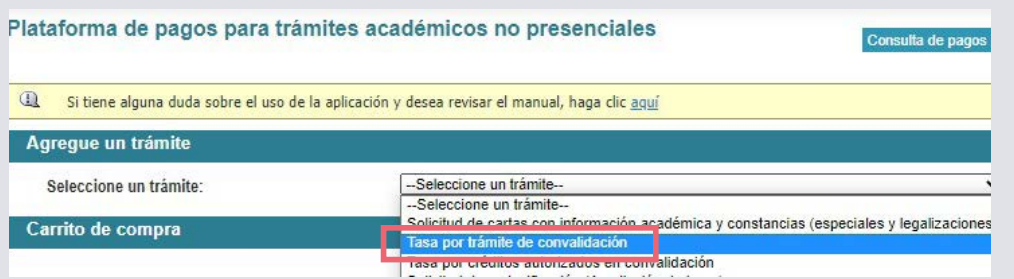

#### **Importante:**

El pago puede ser realizado mediante bancos o mediante una tarjeta Visa.

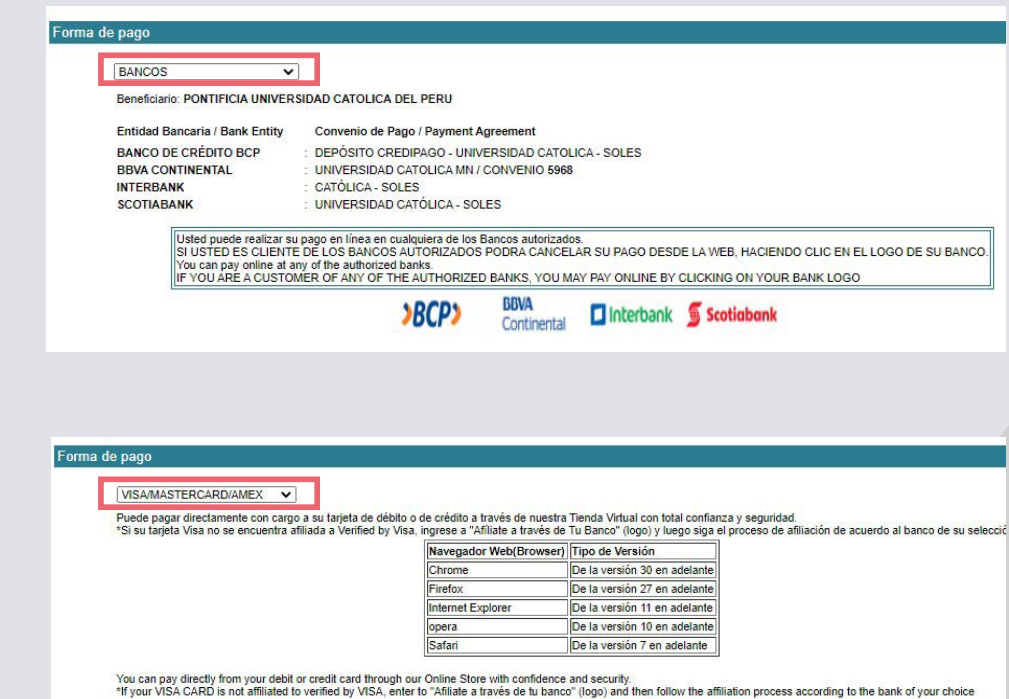

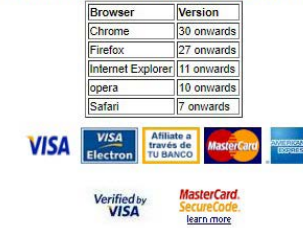

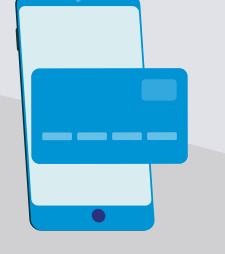

#### **Recuerda:**

Este pago deberá realizarse antes de llenar el formulario de solicitud de convalidación, y el comprobante de pago deberá guardarse ya que se solicitará adjuntarlo en la solicitud.

<span id="page-7-0"></span>Posterior al pago por concepto de **"Tasa por trámite de convalidación",** los estudiantes deberán completar una solicitud de convalidación de cursos, a través de **un formulario en línea** que estará disponible: **2.** 

#### **El martes 13 y miércoles 14 de julio. <sup>o</sup>**

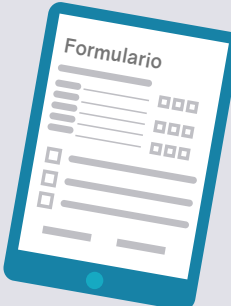

El formulario lo puedes encontrar en el capítulo 5: Formularios para solicitar la convalidación (pag.14).

#### **¿Qué documentos se deben adjuntar en el formulario?**

Los estudiantes deberán **adjuntar el comprobante de pago por "Tasa por trámite de convalidación"** (JPG o PDF).

Adicionalmente, se solicitará adjuntar:

Los estudiantes que convalidan cursos de **otra universidad o instituto** deben adjuntar el certificado de notas y sílabos de los cursos originales fedateados.

Debido a la pandemia producto del Covid-19, se podrán realizar excepciones. De todos modos, se debe adjuntar el sílabo del curso de origen del semestre en que se cursó.

Los estudiantes que convalidan cursos de **Bachillerato** (Internacional, Alemán, Francés o Italiano) deben adjuntar su **diploma de bachillerato con notas**.

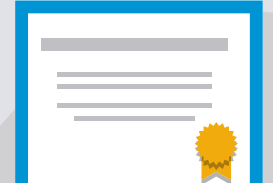

#### **Importante:**

- En la solicitud de convalidación es obligatorio adjuntar todos los documentos solicitados, así los hayan compartido anteriormente con la OCAI para su admisión a la PUCP.
- Los archivos a adjuntar deben ser guardados de la siguiente manera:
	- **En primer lugar el apellido y nombre del estudiante; seguido del tipo de documento del que se trata.**

#### **Ejemplos:**

- "López, Diana pago por trámite"
- "García, Fiorella- diploma de bachillerato".
- Cualquier error en el llenado del formulario es responsabilidad del estudiante, el cual puede ver perjudicado el número y tipo de asignaturas que desea convalidar.

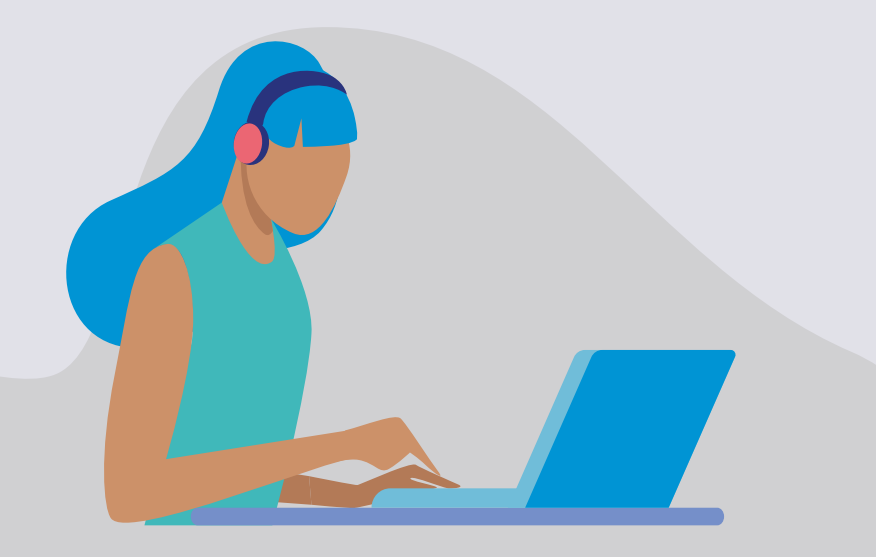

#### <span id="page-8-0"></span>**Convalidación de cursos de Bachillerato**

Como se indicó al inicio del documento, según las notas que los estudiantes hayan tenido en la institución de origen, se puede convalidar cursos de modo automático o realizando una prueba de suficiencia.

**Para saber qué cursos se pueden convalidar de manera automática** o con prueba de suficiencia, según el tipo de bachillerato, los estudiantes pueden revisar las siguientes **tablas de convalidación:**

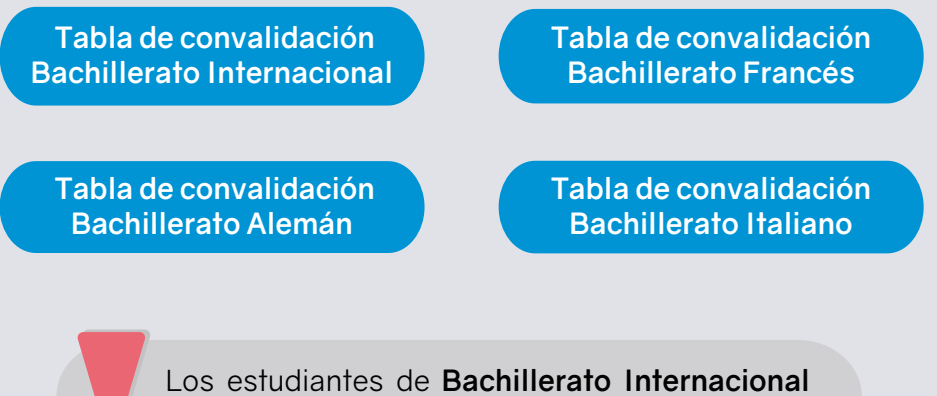

pueden convalidar un máximo de 23 créditos, y si han realizado un año adicional de Bachillerato podrán convalidar hasta 36 créditos.

#### **Convalidación de cursos de otra Universidad o Instituto**

En el caso de estudiantes que convalidan cursos de otra universidad o instituto, deben revisar los sílabos de los cursos del **[Plan de Estudios de](https://facultad.pucp.edu.pe/generales-letras/informacion-para-estudiantes/plan-de-estudios/)  [EEGGLL](https://facultad.pucp.edu.pe/generales-letras/informacion-para-estudiantes/plan-de-estudios/)** para saber si los cursos que llevaron en la institución de origen son similares.

En el siguiente enlace se explica los pasos a seguir para acceder a los sílabos:

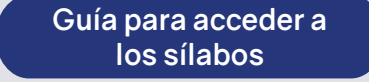

Para revisar sílabos de cursos deben colocar el semestre anterior, ya que al momento en que se realiza el proceso de convalidaciones todavía no se cuenta con los sílabos de los cursos del semestre por iniciar.

#### **Recuerda que...**

Los estudiantes que deseen convalidar cursos de otra universidad o instituto deben tener en cuenta que:

- Si el curso de origen tiene menos créditos que el curso EEGGLL, se convalidará la cantidad de créditos del curso de origen, y se deberán completar los créditos restantes con otros cursos de EEGGLL.
- Alternativamente, para convalidar un curso de EEGGLL se podrán presentar 2 cursos de origen que tengan contenidos complementarios, y que sumados tengan un número de créditos igual o mayor al curso de EEGGLL. En este caso, al llenar la solicitud de convalidación se deberá consignar la información de ambos cursos (nombre, clave, créditos) y adjuntar **los 2 sílabos en un mismo archivo.**

Luego de recibir las solicitudes de convalidación de cursos, se revisarán los documentos adjuntos y se programarán las pruebas de suficiencia correspondientes.

# <span id="page-9-0"></span>OS FECHAS IMPORTANTES

### **¿Cuándo se publicará el rol de las pruebas de suficiencia?**

**El martes 20 de julio** publicaremos el rol de las pruebas de suficiencia para convalidación de cursos, a través de la página web de **[EEGGLL](https://facultad.pucp.edu.pe/generales-letras/)**.

**¿Cuándo se realizarán las pruebas de suficiencia?**

Las pruebas de suficiencia se realizarán los días

#### **Miércoles 21, jueves 22 y viernes 23 de julio**

A través de la plataforma Zoom, según el rol publicado.

Los estudiantes deberán tener micrófono y cámara activados durante las pruebas de suficiencia.

> **[¿Conoces cómo acceder](https://capacitacionesweb.pucp.edu.pe/dti/cs/bienvCach/#/lessons/nv3XnCcBlp4s6020bs7A143Lifm_AfKm)  a tu ZOOM PUCP?**

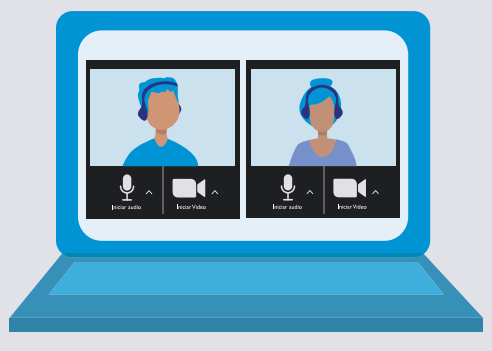

#### <span id="page-10-0"></span>**¿Cuándo se publicarán los resultados de la prueba de suficiencia?**

**El miércoles 4 de agosto** publicaremos los resultados. Una vez publicados los resultados, los estudiantes deberán cancelar la **"Tasa por créditos autorizados en convalidación"** a través del Campus Virtual.

#### **¿Cómo se realizará el pago de créditos convalidados?**

**1. Ingresa a tu Campus Virtual**

**2. Selecciona "Trámites académicos" dentro de la sección "Solicitudes y Servicios"**

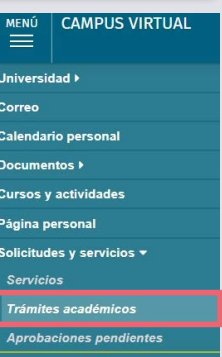

**3. Selecciona la opción "Plataforma de pagos para trámites académicos no presenciales" dentro del botón e-Pagos.**

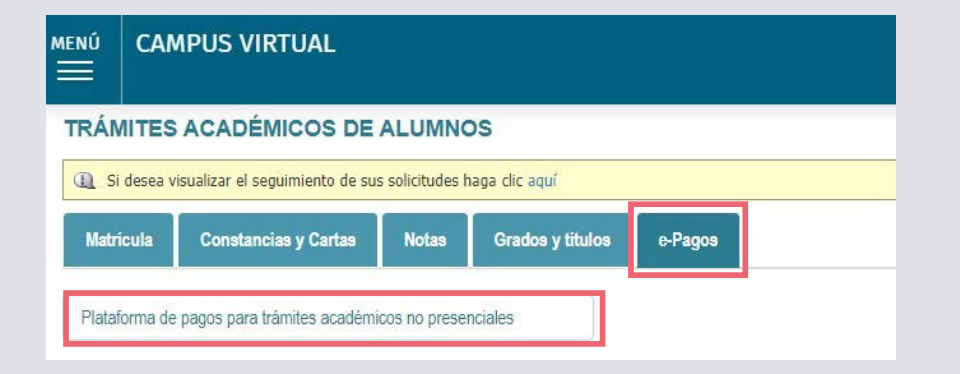

**4. Al registrar la solicitud debes seleccionar la opción "Tasa por créditos autorizados en convalidación"**

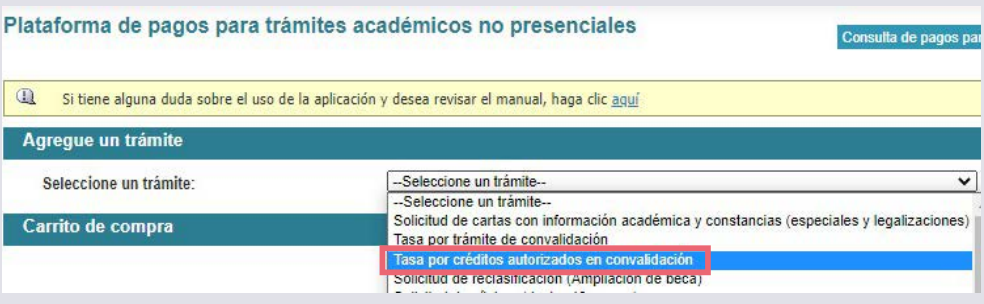

#### **¿Cómo saber cuánto se debe pagar por los cursos convalidados?**

**Cada crédito convalidado tiene un costo de S/ 30.00 (treinta soles)**; los cursos pueden tener un valor de 2, 3 o 4 créditos.

Si se convalida un curso de 4 créditos, se tendrá que pagar S/120.00 (ciento veinte soles); si fueron dos cursos de 3 créditos cada uno, se pagará S/ 180.00 (ciento ochenta soles) en total. **Ejemplo:**

#### **¿Hasta cuándo hay plazo para el pago por los cursos convalidados?**

Para que los cursos figuren en el consolidado curricular del semestre 2021-2, se debe realizar el pago de los créditos de los cursos convalidados **hasta el lunes 6 de Setiembre.**

#### <span id="page-11-0"></span>**Recuerda que...**

El pago por los derechos académicos de los cursos convalidados es un paso indispensable para culminar el proceso de convalidaciones. Una vez que se **confirme dicho pago los cursos convalidados serán registrados en el consolidado curricular del semestre por iniciar.**

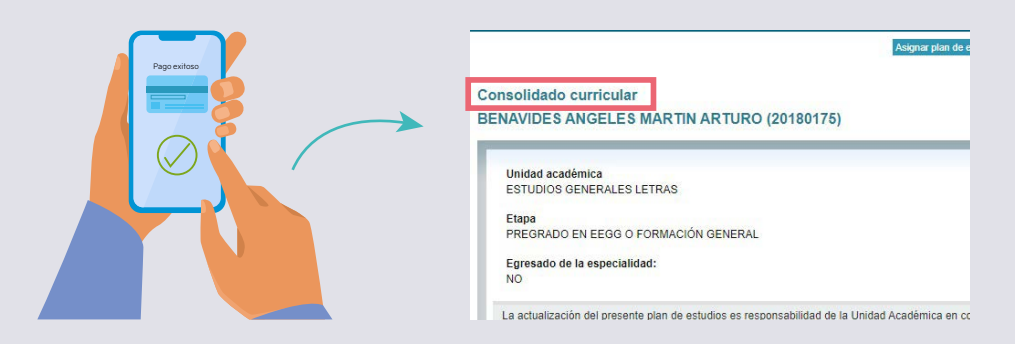

#### **¿Desde cuándo es válida mi convalidación?**

Es importante resaltar que los cursos convalidados aparecerán en el consolidado curricular del semestre por empezar, es decir, el 2021-2; si estos son requisitos de otros cursos, podrán llevar estos últimos en el semestre subsiguiente (2022-1).

Los estudiantes ingresantes (cachimbos) tanto por diploma de bachillerato como por traslado externo pueden acceder a una matrícula acompañada por el equipo de la facultad. En esta podemos tener en consideración los cursos recientemente convalidados.

Si la convalidación se hace en un semestre posterior al del ingreso no existe este acompañamiento y no es posible considerar los cursos recientemente convalidados, ya que estos recién son registrados en el consolidado curricular del semestre por iniciar (2021-2).

#### **¿Dónde se pueden visualizar los cursos aprobados y convalidados?**

La información oficial en torno a cursos aprobados, convalidados, reconocidos y también pendientes para completar el Plan de Estudios y garantizar el oportuno egreso, figuran únicamente en el **consolidado curricular** de los estudiantes.

Es responsabilidad del estudiante revisar periodicamente dicha información en el Campus Virtual, así como conocer su Plan de Estudios y avisar con la debida anticipación cualquier irregularidad o duda que pueda tener en relación a la información que figura en dicho consolidado.

#### **Sobre el consolidado curricular**

A través del siguiente enlace podrás aprender a revisar tu consolidado curricular.

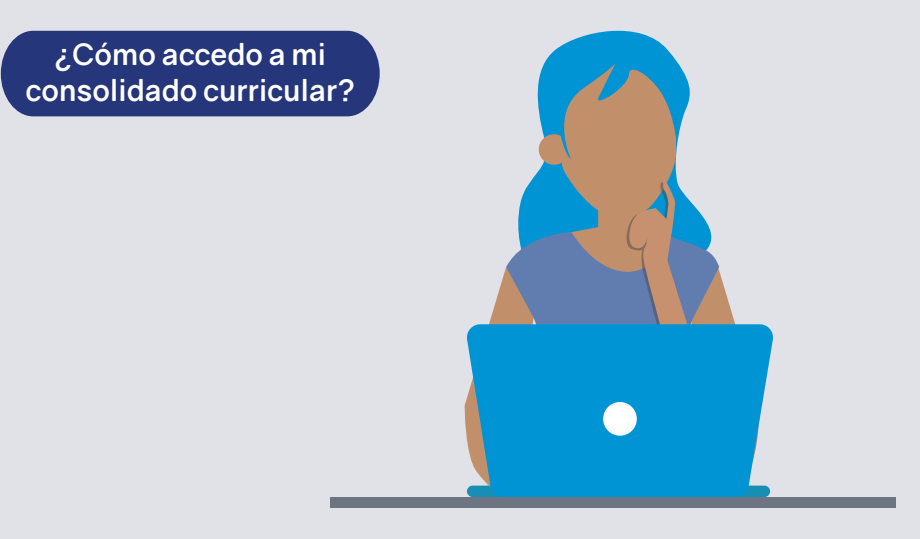

# <span id="page-12-0"></span>04 RESPONDEMOS DUDAS

El **martes 13 de julio a las 16:00 hrs.** se realizará una videoconferencia para resolver todas las dudas que puedan tener los estudiantes respecto al proceso de convalidaciones.

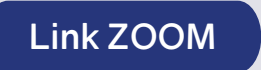

**ID de reunión: 975 6641 3507**

**Código de acceso: 212416**

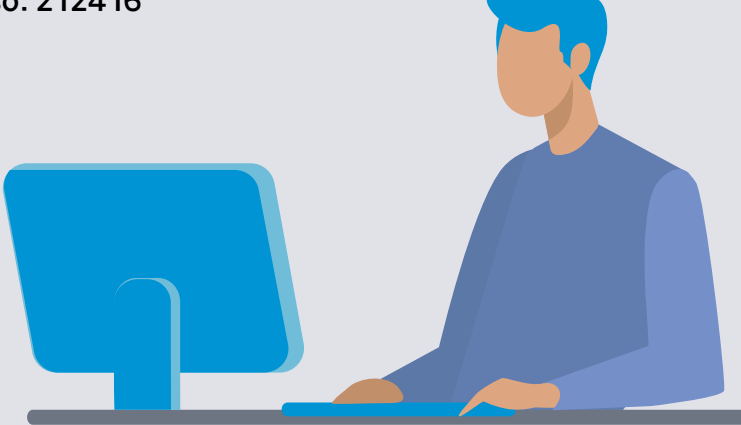

## <span id="page-13-0"></span>FORMULARIOS O5 PARA SOLICITAR LA

A través de los siguientes enlaces podrás acceder a los formularios de solicitud de convalidación, los cuales estarán disponibles el **martes 13 y miércoles 14 de julio.**

**Convalidación de cursos de otra Universidad o Instituto**

Debes adjuntar tu certificado de notas y los sílabos de los cursos que deseas convalidar. Tenlos a la mano al momento de llenar este formulario.

> **[Convalidación de otra](https://docs.google.com/forms/d/1YalloDylxJoqq-u8tB9Zr72aRaM-dIBwEPAxOQ5eKP0/edit)  universidad o instituto**

#### <span id="page-14-0"></span>**Convalidación de cursos de Bachillerato**

Recuerda que debes adjuntar tu diploma de bachillerato con notas.Asegúrate de tenerlo a la mano al momento de llenar este formulario.

> **[Solicitud de convalidación](https://docs.google.com/forms/d/1GyX7i3V2_y2g8AnS2-vHjhpXtY1mTvstjc6CgwBCiSo/edit)  Bachillerato Francés**

**[Solicitud de convalidación](https://docs.google.com/forms/d/1esvebOxJFjZLYiberLUwU5kgDoivgbD5gAb4ItHRGJU/edit)  Bachillerato Italiano**

**[Solicitud de convalidación](https://docs.google.com/forms/d/1Sv75_12J8A1BHVhyeRAcNvyC_NUKMlS7zNFlK0jGcck/edit)  Bachillerato Internacional**

**[Solicitud de convalidación](https://docs.google.com/forms/d/1hRnjJtJp2GvOkGYEPdPd4OTsvL79UQK6FMqn3hM6dNY/edit)  Bachillerato Alemán**

#### **Importante:**

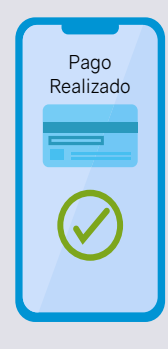

Recuerda, antes de completar la solicitud de convalidación, debes haber realizado el pago de S/ 70.00 (setenta soles) por concepto de "Tasa por trámite de convalidación". En el **formulario que debes llenar se solicitará que adjuntes el voucher.**

#### **Revisión y registro de cursos convalidados**

Una vez cumplido el plazo para el pago (6 de setiembre), se revisa quiénes pagaron y se les **registra los cursos convalidados y pagados.** 

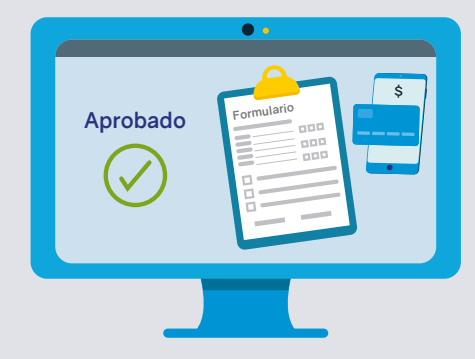

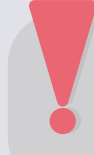

Recuerda que el registro de cursos convalidados se realiza después de vencido el plazo, no inmediatamente después de haber llenado el formulario.